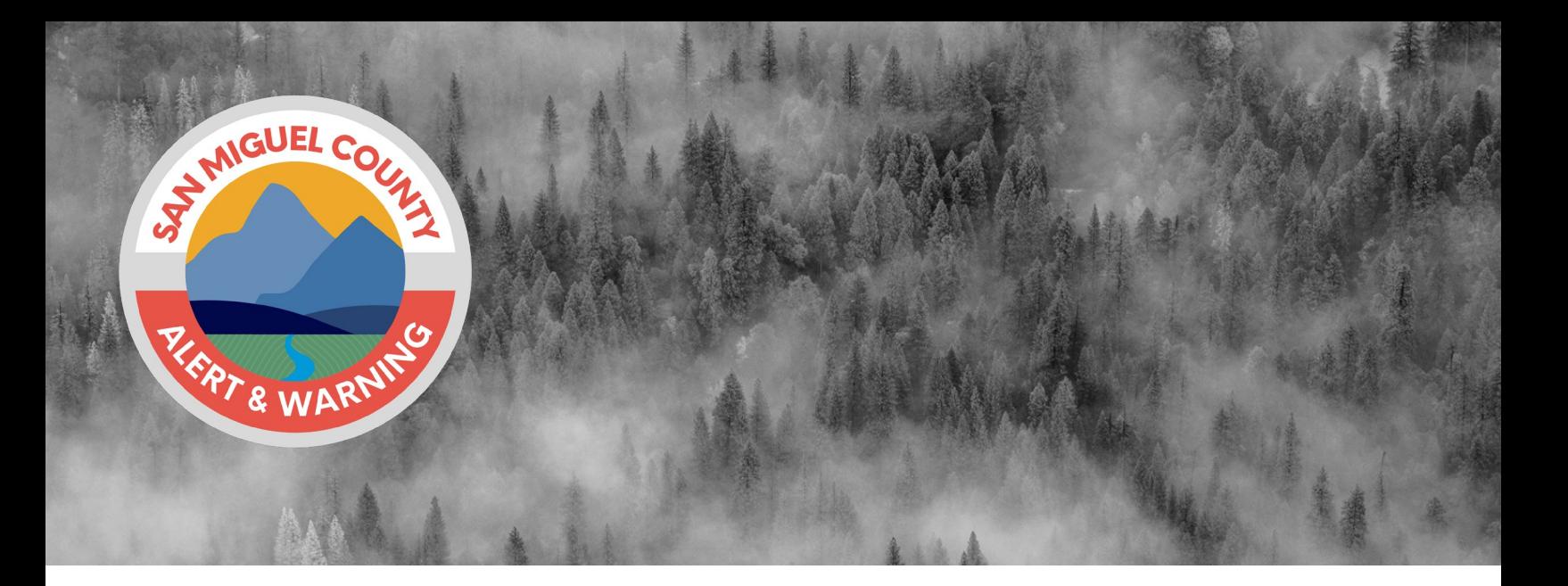

# BE PREPARED BEFORE AN EMERGENCY STRIKES

### SIGN UP FOR ALERTS NOW

**San Miguel County uses the GEM** notification system to alert residents about issues that may affect your safety, such as road closures due to mudslides or evacuation orders due to wildfires. **Register by scanning the QR Code here.**

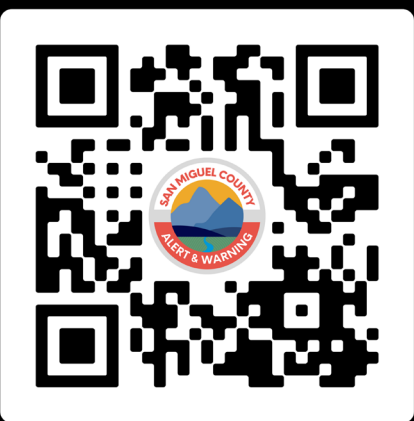

**SCAN ME - REGISTRATION** 

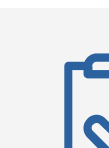

Go to the portal to register. Enter your current contact information and addresss to ensure we can reach you.

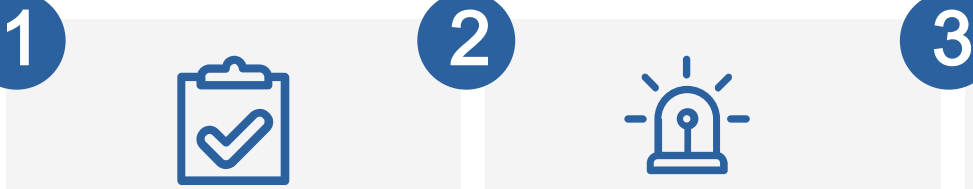

### REGISTER EMERGENCY ALERT

During the next emergency, county officials will use the GEM notification system to quickly notify residents.

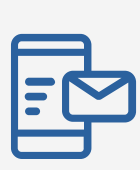

Receive an alert and follow the directions given. Early notification is key to saving lives and property during disasters.

STANGUEL COUNTY **PLEPT & WARNING** 

Login

Email

External ID

Prefix  $\bullet$  Phone number

## Registration Steps

 $\geq$ 

 $\bullet$ 

2.

 $\Delta$ 

 $\infty$ 

 $\Xi$ 

To register your account from the Login page, click the "*Don't have an account? Click here to register*" link. Once you are on the Registration page, enter an email or phone number to use as your 'username' and set your password. Note: if using a phone number it must be SMS enabled in order to be able to use the "Forgot password" link. Confirm password and click "*register*".

Important: there is no auto-save feature, so remember to click the "*Update*" button after adding or changing any information.

information if it changes.

orgot your password **LOG IN** Don't have an account? Click here to register **1.** Once you have registered, fill out the Account details section, including your name, contact information, and preferred language. **2.** Register additional emails (such as work, personal, etc.). **3.** Register additional phone numbers (and make sure SMS is checked, if applicable). **4.** Add your address and any additional locations you may frequent (school, work, etc.). *Addresses are important to receive location targeted alerts.* **5.** You have the option to add alternative contacts that live in the area to ensure they can also receive emergency alerts. **6.** Set your notification preferences: opt-in/out of notification types and set your device preferences. **7.** You can unsubscribe from the system at any time. Note: this will completely remove all contact data from the system. **8.** Log out. Remember to log back in and update your contact